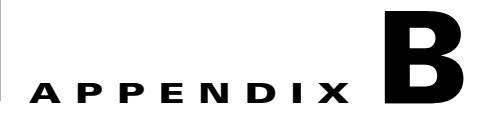

# <span id="page-0-0"></span>**Command-Line Utilities**

This module describes the Command-Line Utilities (CLU) that is distributed with the Subscriber Manager (SM) application.

# **Information About the Command-Line Utilities**

The SM provides a set of Command-Line Utilities (CLU). The CLU is designed mainly for viewing SM operations and statistics, and subscriber management, therefore only subscriber-related CLU changes are persistent. The CLU is used for configuration only indirectly, in that it loads the edited configuration file to the SM.

This module describes in detail all the CLU commands, their operations and options. The shorter description of the CLU commands given in the [Configuration and Management, page 4-1](#page-0-0) module is more oriented toward the performance of routine management and configuration tasks.

CLU commands are executable only when the user is logged in to the machine using the **pcube** account, which is always installed (see [Installation and Upgrading, page 5-1](#page-0-0)). In general, the CLU runs as a separate process to the configured entity and communicates with it via a predefined communication port and interface. Therefore, the configured entity must keep a certain communication port open at all times, at least locally on the configured machine.

### **Description of the CLU Commands**

This section describes in detail the Command-Line Utilities commands, their operations and options.

- [Informative Output, page B-2](#page-1-0)
- **•** [Parsing CLU Operations and Options, page B-3](#page-2-0)
- **•** [Information About the p3batch Utility, page B-4](#page-3-0)
- [Information About the p3cable Utility, page B-5](#page-4-0)
- [Information About the p3clu Utility, page B-6](#page-5-0)
- [Information About the p3cluster Utility, page B-7](#page-6-0)
- **•** [Information About the p3db Utility, page B-8](#page-7-0)
- **•** [Information About the p3domains Utility, page B-9](#page-8-0)
- **•** [Information About the p3ftp Utility, page B-10](#page-9-0)
- [Information About the p3http Utility, page B-11](#page-10-0)
- [Information About the p3inst Utility, page B-12](#page-11-0)
- **•** [Information About the p3log Utility, page B-14](#page-13-0)
- [Information About the p3net Utility, page B-15](#page-14-0)
- [Information About the p3radius Utility, page B-17](#page-16-0)
- [Information About the p3rpc Utility, page B-17](#page-16-1)
- [Information About the p3sm Utility, page B-19](#page-18-0)
- **•** [Information About the p3subs Utility, page B-24](#page-23-0)
- [Information About the p3subsdb Utility, page B-28](#page-27-0)
- [Information About the p3vpn Utility, page B-32](#page-31-0)

### <span id="page-1-0"></span>**Informative Output**

All CLU commands support the following operations for informative output:

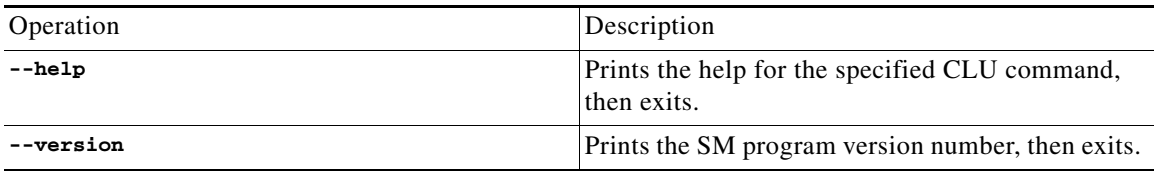

## <span id="page-2-0"></span>**Parsing CLU Operations and Options**

Place in quotation marks a command operation or option containing any of the following characters:

- **•** A space character
- **•** A separation sign (comma ","; ampersand "&"; colon ":")
- **•** An escape character (backslash "\")
- **•** Parenthesis ("(" or ")")
- **•** An exclamation mark ("!")
- The comparison operators ("<" or ">")

A command operation or option that contains any of the following characters must have that character preceded by an escape character:

- An equal sign  $(=)$
- A quotation mark (" or ")
- **•** An escape character (backslash "\")
- **•** An exclamation mark ("!")
- **•** The "\$" character

The following table shows several examples of the above rules:

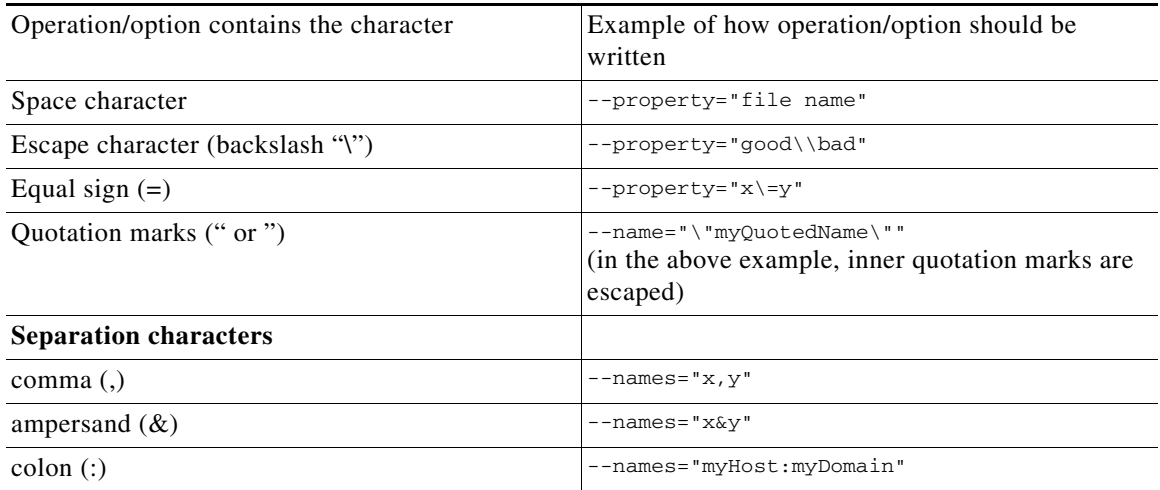

One-letter abbreviations are available for some of the operations and options. For example, **-d** is an abbreviation for **--domain**. Note that only one hyphen (-), not two, precedes the letter for an abbreviation, and that if the operation or option takes a parameter, there is a space and not an equal sign before the parameter.

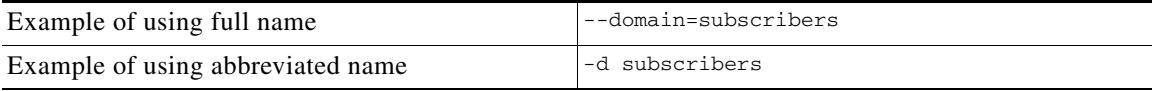

### <span id="page-3-0"></span>**Information About the p3batch Utility**

- **•** [p3batch Utility, page B-4](#page-3-1)
- **•** [Examples of using the p3batch Utility, page B-4](#page-3-2)

#### <span id="page-3-1"></span>**p3batch Utility**

The **p3batch** utility enables you to run many operations on a single connection with the SM. You can use any text editor to create a batch file that contains a series of CLU commands, one command per line (terminated by a new-line sign). Use the **p3batch** utility to run this file and execute the commands, where empty lines are skipped.

All batch file command line operations use the same connection option. The **p3batch** utility ignores any connection options in the script file commands. While processing the operations in the batch file, a progress indicator is displayed. The command format is:

**p3batch** [*FILE-OPTION*] [*ERROR-OPTION*]

The following tables list the **p3batch** options.

*Table B-1 p3batch File Options*

| File Operation       | Abbreviation | Description                                                                                                    | <b>Notes</b> |
|----------------------|--------------|----------------------------------------------------------------------------------------------------|--------------|
| $--$ file $=$ $FILE$ | -£           | Runs a batch file, where $ A $ progress indicator is<br>FILE specifies the CLU displayed.<br>script (batch) file to run. |              |

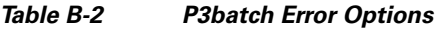

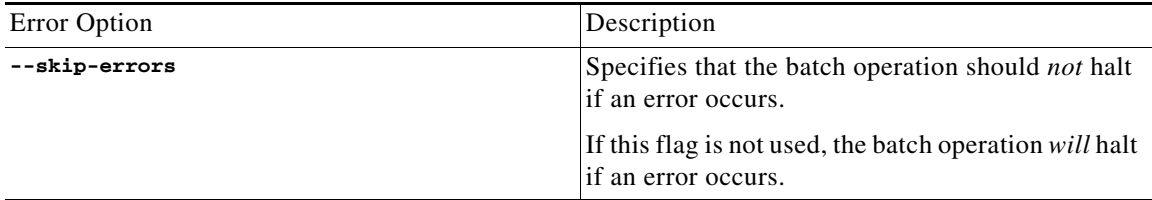

#### <span id="page-3-2"></span>**Examples of using the p3batch Utility**

- **•** To run a batch file that will halt if an error occurs. **p3batch --file=mainBatchFile.txt**
- **•** To run a batch file that will not halt if an error occurs.

```
p3batch --file=mainBatchFile.txt --skip-errors
```
### <span id="page-4-0"></span>**Information About the p3cable Utility**

- [p3cable Utility, page B-5](#page-4-1)
- **•** [Examples of using the p3cable Utility, page B-6](#page-5-1)

#### <span id="page-4-1"></span>**p3cable Utility**

In a cable environment, the CPE is modeled as the subscriber, and inherits its policy and domain from the cable modem (CM) through which it connects to the network. Each cable modem is linked with one or more CPEs. For background information about special characteristics of the cable environment, see [CPE as Subscriber in Cable Environment, page C-1.](#page-0-0)

You can use the **p3cable** utility commands to import cable modem information from a CSV file to the SM and to export the cable modem information from the SM to a CSV file. You can also use this utility to clear the repository of all cable modems, and to show whether to allow or deny the login of CPEs that belong to unfamiliar cable modems; i.e., cable modems that do not exist in the SM database. However, to specify whether to allow or deny such a login, use the Cable Adapter Section, page A-19 of the configuration file **p3sm.cfg**.

The command format is:

**p3cable** *OPERATION*[*FILE-OPTIONS*]

The following tables list the **p3cable** operations and options.

| <b>Operation</b>    | <b>Description</b>                                                                                                    |
|---------------------|----------------------------------------------------------------------------------------------------|
| --import-cm         | Imports cable modems from a CSV file. The<br>filename that is to be imported is specified using<br>the format --file=import-filename.<br>The results go to a results file. |
| -export-cm          | Exports cable modems to a CSV file. The filename<br>that is to be exported is specified using the format<br>--output=export-filename.<br>The results go to a results file. |
| $--clear-all-cm$    | Clears the repository of all cable modems.                                                                                                    |
| --show-dynamic-mode | Shows whether to allow or deny the login of CPEs<br>that belong to unfamiliar cable modems; <i>i.e.</i> , cable<br>modems that do not exist in the SM database.            |

*Table B-3 p3cable Operations*

#### *Table B-4 P3cable Options*

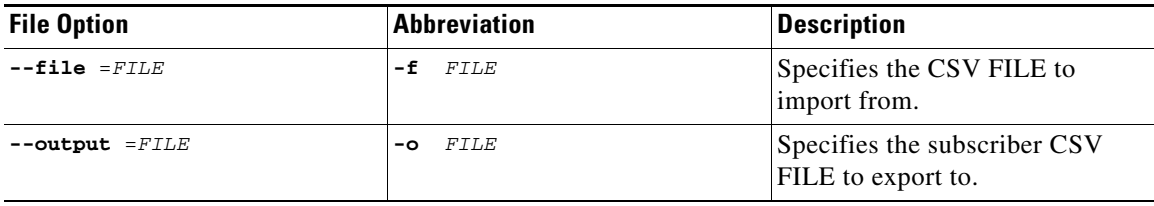

#### <span id="page-5-1"></span>**Examples of using the p3cable Utility**

- **•** To import cable modem information from the specified csv file: **p3cable –-import-cm –f CMFile.csv**
- **•** To export cable modem information to the specified csv file:

```
p3cable –-export-cm –-outfile=myCMFile.csv
```
**•** To clear the repository of all cable modems:

**p3cable --clear-all-cm**

**•** To display whether the login of CPEs that belong to unfamiliar cable modems (cable modems that do not exist in SM database) is allowed or denied:

```
p3cable --show-dynamic-mode
```
### <span id="page-5-0"></span>**Information About the p3clu Utility**

- **•** [p3clu Utility, page B-6](#page-5-2)
- **•** [Example of using the p3clu Utility, page B-6](#page-5-3)

#### <span id="page-5-2"></span>**p3clu Utility**

The **p3clu** utility prints a list of all supported CLU utilities and options.

The command format is:

**p3clu** *OPERATION*

The following table lists the **p3clu** operations.

#### *Table B-5 p3clu Operations*

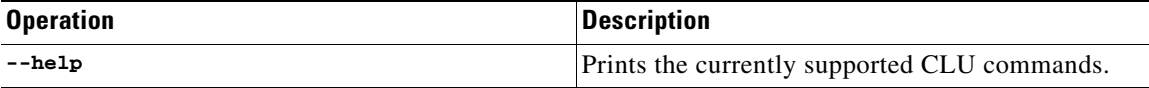

#### <span id="page-5-3"></span>**Example of using the p3clu Utility**

**•** To display a listing of all supported CLU utilities and operations:

**p3clu --help**

### <span id="page-6-0"></span>**Information About the p3cluster Utility**

- **•** [p3cluster Utility, page B-7](#page-6-1)
- **•** [Example of using the p3cluster Utility, page B-7](#page-6-2)

#### <span id="page-6-1"></span>**p3cluster Utility**

The **p3cluster** utility displays the redundancy state of a cluster of two SM nodes and its components. This utility also supports operations that alter the redundancy state of the SM. These operations are used by the SM Cluster Agent and for administrative tasks.

The command format is:

**p3cluster** *OPERATION*

The following table lists the **p3cluster** operations.

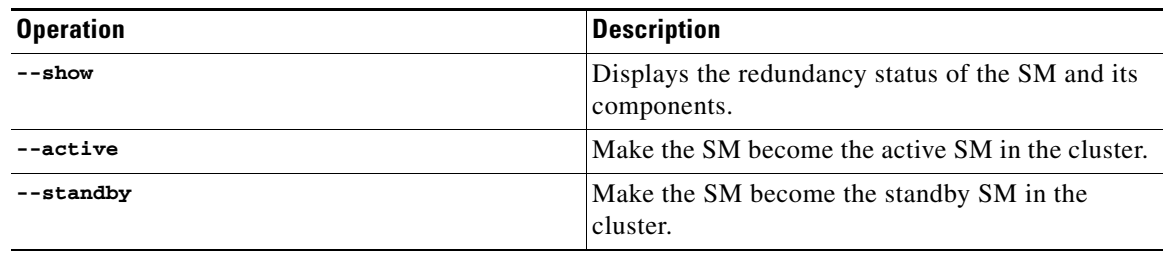

#### *Table B-6 p3cluster Operations*

#### <span id="page-6-2"></span>**Example of using the p3cluster Utility**

**•** To display the redundancy status of the SM and its components:

**p3cluster –-show**

### <span id="page-7-0"></span>**Information About the p3db Utility**

- **•** [p3dbUtility, page B-8](#page-7-1)
- **•** [Examples of using the p3db Utility, page B-9](#page-8-1)

#### <span id="page-7-1"></span>**p3dbUtility**

The **p3db** utility manages and monitors the TimesTen database. The CLU exposes capabilities of some of the TimesTen CLUs with respect to specific needs of the SM.

The command format is:

**p3db** *OPERATION*[*OPTIONS*]

The following tables list the **p3db** operations and options.

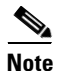

**Note** Use caution when activating commands that can affect the database. If used incorrectly, these commands can possibly damage the database.

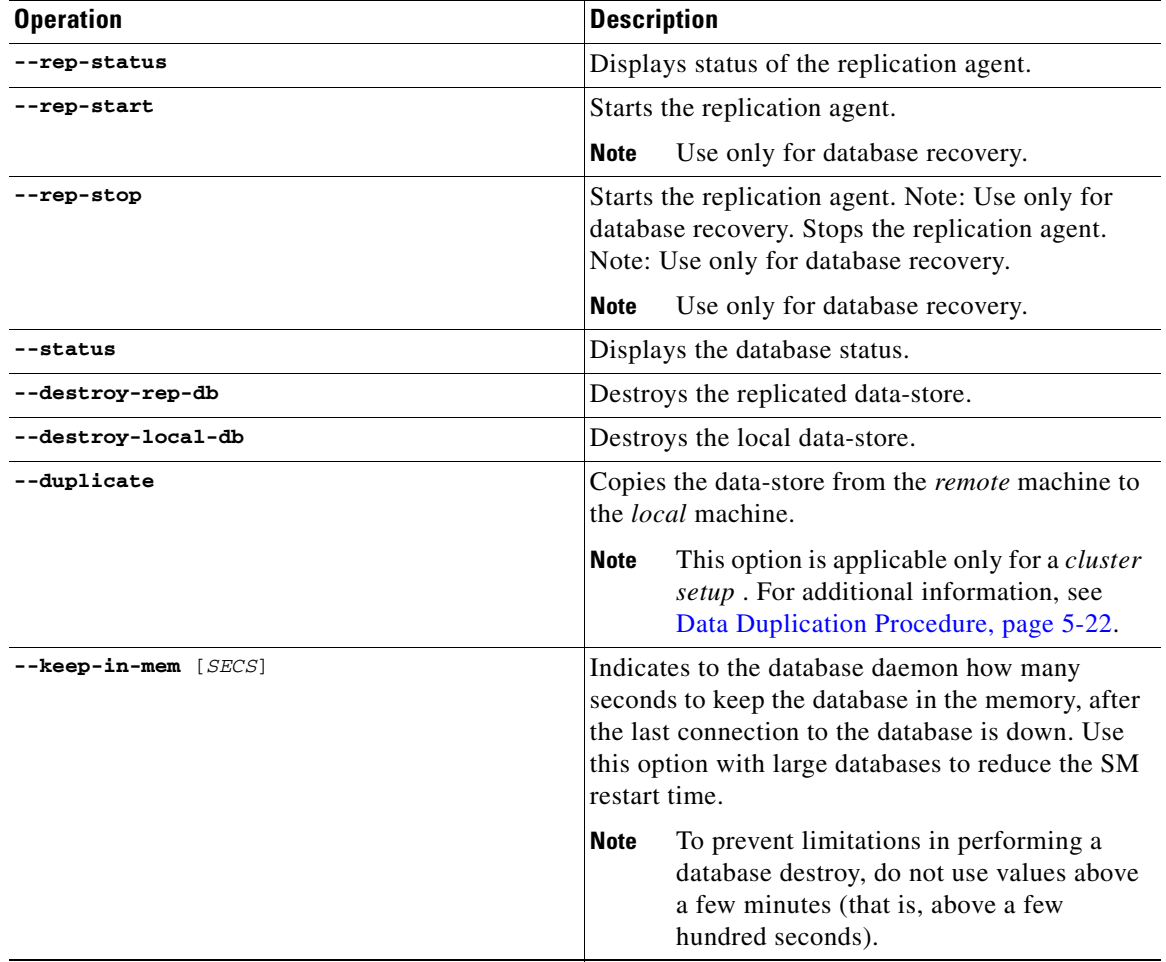

#### *Table B-7 p3db Operations*

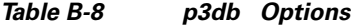

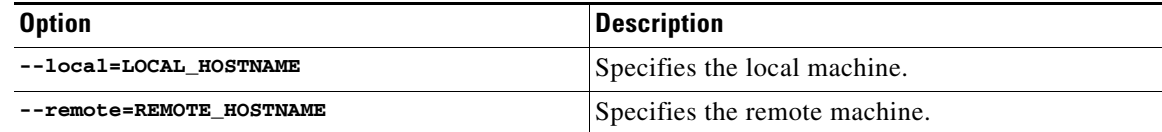

#### <span id="page-8-1"></span>**Examples of using the p3db Utility**

**•** To display the status of the replication agent:

**p3db –-rep-status**

#### <span id="page-8-0"></span>**Information About the p3domains Utility**

- **•** [p3domains Utility, page B-9](#page-8-2)
- **•** [Examples of using the p3domains Utility, page B-9](#page-8-3)

#### <span id="page-8-2"></span>**p3domains Utility**

The **p3domains** utility displays the subscriber domains. When a system has more than one SCE platform, you can configure the platforms into groups or domains. A subscriber domain is one or more SCE platforms that share a specified group of subscribers. You must add the SCE platform to the network and create the domain before you can add an SCE platform to a domain.

The command format is:

**p3domains** *OPERATION*[*OPTIONS*]

The following tables list the **p3domains** operations and options.

#### *Table B-9 p3domains Operations*

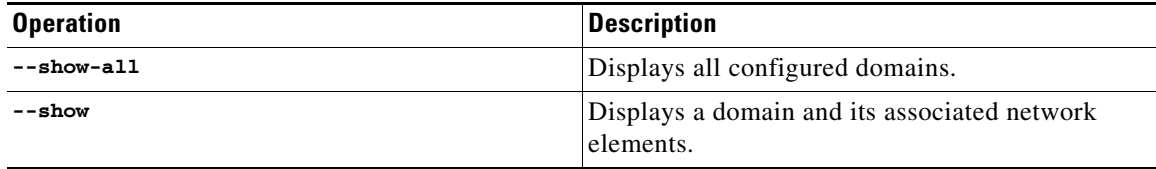

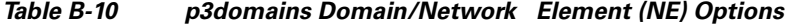

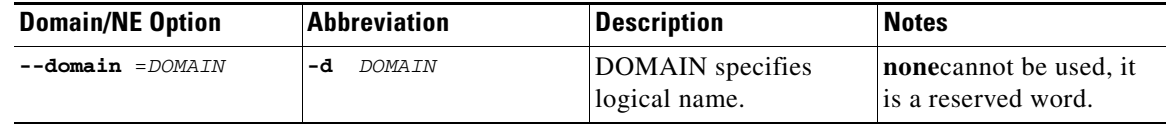

#### <span id="page-8-3"></span>**Examples of using the p3domains Utility**

**•** To display all configured domains:

**p3domains -–show-all**

**•** To display the specified domain and its associated network elements:

```
p3domains –-show –-domain=myDomain
```
### <span id="page-9-0"></span>**Information About the p3ftp Utility**

- **•** [p3ftp Utility, page B-10](#page-9-1)
- **•** [Examples of using the p3ftp Utility, page B-10](#page-9-2)

#### <span id="page-9-1"></span>**p3ftp Utility**

The **p3ftp** utility monitors the SM internal FTP server.

The command format is:

**p3ftp** *OPERATION*

The following table lists the **p3ftp** operations and options.

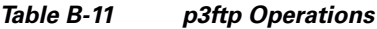

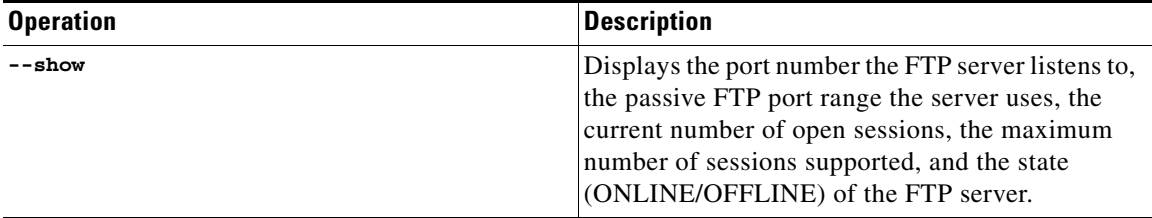

#### <span id="page-9-2"></span>**Examples of using the p3ftp Utility**

• To display the port number that the FTP server listens to, the passive FTP port range that the server uses, the current number of open sessions, the maximum number of sessions supported, and the state (ONLINE/OFFLINE) of the FTP server.

**p3ftp --show**

a ka

### <span id="page-10-0"></span>**Information About the p3http Utility**

- **•** [p3http Utility, page B-11](#page-10-1)
- **•** [Examples of using the p3http Utility, page B-11](#page-10-2)

#### <span id="page-10-1"></span>**p3http Utility**

The **p3http** utility monitors the HTTP adapter server.

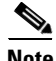

**Note** The HTTP adapter server is a technician interface and normally should not be used.

The command format is:

**p3http** *OPERATION*

The following table lists the **p3http** operations:

#### *Table B-12 p3http Operations*

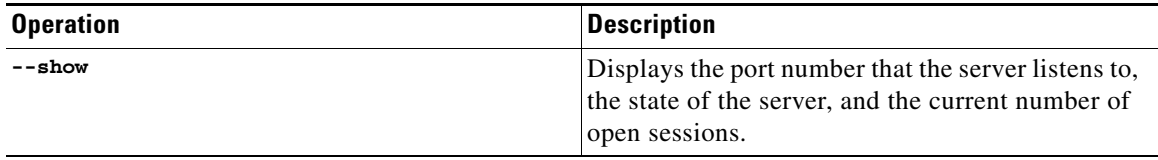

#### <span id="page-10-2"></span>**Examples of using the p3http Utility**

**•** To display the port number to which the server listens, the state of the server, and the current number of open sessions:

**p3http --show**

### <span id="page-11-0"></span>**Information About the p3inst Utility**

- **•** [p3inst Utility, page B-12](#page-11-1)
- **•** [Examples of using the p3inst Utility, page B-13](#page-12-0)

#### <span id="page-11-1"></span>**p3inst Utility**

The **p3inst** utility installs or uninstalls an application ( pqi file).

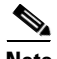

**Note** Before using p3inst to install an application pqi file, read the application installation instructions that came with the application you are using.

The command format is:

**p3inst** *OPERATION*[*FILE-OPTION*] [*ARGUMENT-OPTION*]

The following tables list the **p3inst** operations and options.

*Table B-13 p3inst Operations*

| <b>Operation</b> | <b>Abbreviation</b> | <b>Description</b>                                                                                                    | <b>Notes</b>       |
|------------------|---------------------|----------------------------------------------------------------------------------------------------|--------------------|
| --install        | $-1$                | Installs the specified<br>application pqi file to<br>the SM.                                                                                                    | Progress indicator |
|                  |                     | It may be necessary to<br>specify arguments for<br>the installation<br>procedure in the<br>command line. Requires<br>a file option.                                                                                |                    |
| -uninstall       |                     | Uninstalls the specified<br>application pqi file from<br>the SM. Requires a file<br>option.                                                                                                    | Progress indicator |
| --upgrade        |                     | Upgrades an existing<br>application using the<br>specified application<br>pqi file. It may be<br>necessary to specify<br>arguments for the<br>upgrade procedure in<br>the command line.<br>Requires a file option. | Progress indicator |
| --rollback       |                     | Returns the specified<br>application to the<br>previous version.<br>Rollback is the opposite<br>of an upgrade operation:<br>it reverses the upgrade.                                                               | Progress indicator |

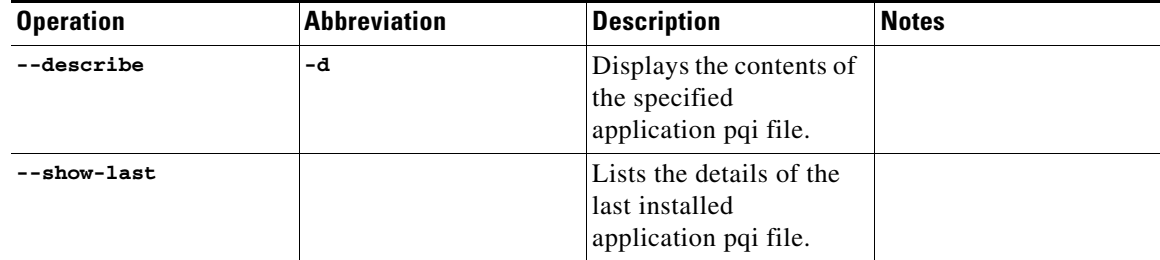

#### *Table B-13 p3inst Operations (continued)*

#### *Table B-14 p3inst File Options*

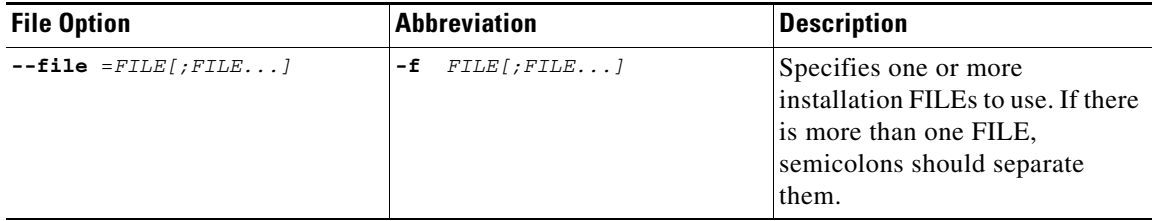

#### *Table B-15 p3inst Argument Options*

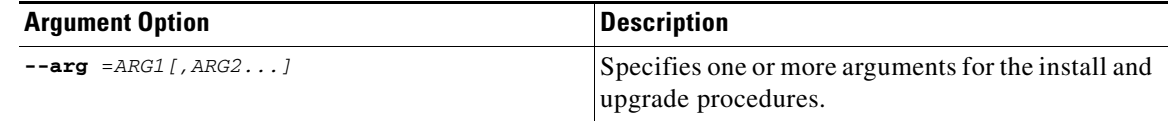

#### <span id="page-12-0"></span>**Examples of using the p3inst Utility**

```
• To install the specified installation file:
   p3inst --install --file=myInstallation.pqi
```
**•** To uninstall the specified installation file:

```
p3inst --uninstall –f oldInstallation.pqi
```
**•** To upgrade an existing application using the specified application pqi file:

```
p3inst –-upgrade –-file=newInstallation.pqi
```
**•** To upgrade an existing application using the specified application pqi file, using arguments in the command line:

```
p3inst –-upgrade –f newInstallation.pqi
```
**•** To return the specified application to the previous version:

**p3inst --rollback**

**•** To display the contents of the specified application pqi file:

```
p3inst –-describe –-file=myInstallation.pqi
```
**•** To list the details of the last installed application pqi file:

**p3inst --show-last**

### <span id="page-13-0"></span>**Information About the p3log Utility**

- **•** [p3log Utility, page B-14](#page-13-1)
- **•** [Examples of using the p3log Utility, page B-14](#page-13-2)

#### <span id="page-13-1"></span>**p3log Utility**

The **p3log** utility configures and manages the SM user log. The user log contains all user-related events and errors. Use the user log to view the history of the system events and errors.

The command format is:

**p3log** *OPERATION*[*FILE-OPTION*]

The following tables list the **p3log** operations and options.

#### *Table B-16 p3log Operations*

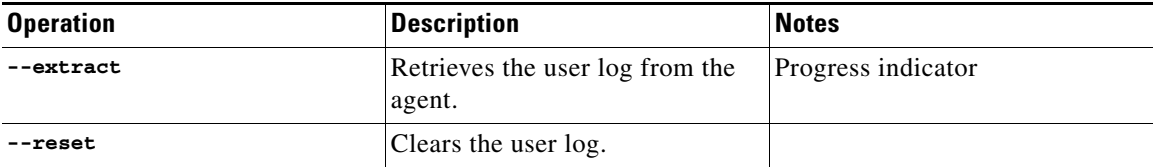

#### *Table B-17 p3log File Option*

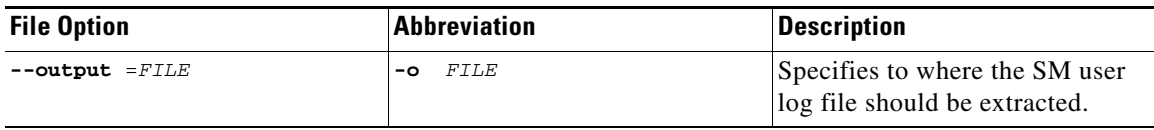

#### <span id="page-13-2"></span>**Examples of using the p3log Utility**

**•** To extract the SM user log to the specified file:

```
p3log –-extract –o aug20.log
```
**•** To clear the SM user log:

**p3log –-reset**

### <span id="page-14-0"></span>**Information About the p3net Utility**

- **•** [p3net Utility, page B-15](#page-14-1)
- **•** [Examples of using the p3net Utility, page B-15](#page-14-2)

#### <span id="page-14-1"></span>**p3net Utility**

The **p3net** utility shows the connection status of network elements and tries to reconnect disconnected elements.

The command format is:

**p3net** *OPERATION*[*NETWORK-ELEMENT-OPTION*]

The following tables list the **p3net** operations and options.

#### *Table B-18 p3net Operations*

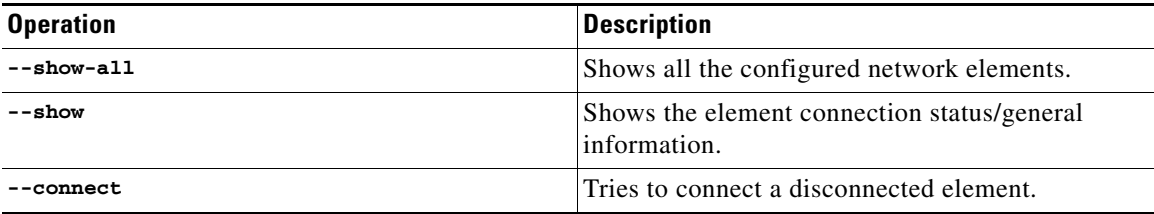

#### *Table B-19 p3net Network Element Options*

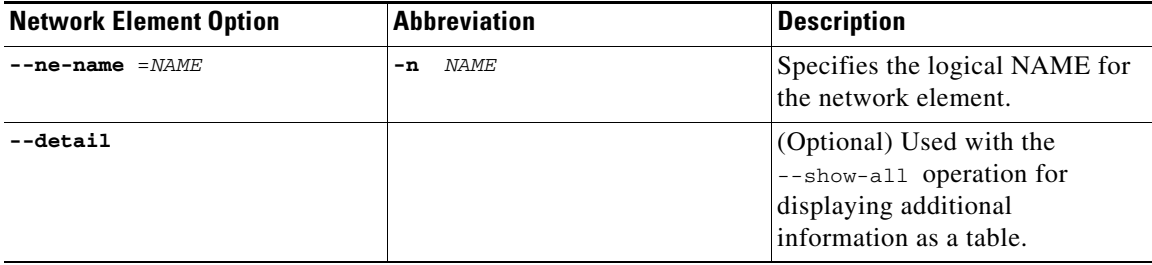

#### <span id="page-14-2"></span>**Examples of using the p3net Utility**

**•** To connect a disconnected element to the network:

**p3net –-connect –n mainNE**

**•** To display the names of all configured network elements:

```
p3net –-show-all
Network Element name list:
==========================
sceRome
sceLondon
```
• sceRome is a cascade setup containing two SCEs. This is displayed as a single entry in the list.

**•** To display all configured network elements details (as a table):

```
p3net –-show-all 
--detail==========================================================================
| Name | Host | Conn- | Subscriber | Domain |
            | | Status| Management | 
==========================================================================
| sceRome | 1.2.3.4* | up | active | subscribers | sceRome 
| 1.2.3.5 | up | active | subscribers | sceLondon | 1.2.3.6
| up | active | domain1
```
• sceRome is a cascade setup containing two SCEs. This is displayed as two entries with the same name where '\*' represents the currently active SCE.

**Note** The SM does not synchronize the standby SCE; therefore, the **Subscriber Management** field on the standby SCE might appear as **not-active** if the SCE was never active.

**•** To display the connection status of the specified network element:

```
p3net –-show –-ne-name=mainNE
Network Element Information:
============================
Name: mainNE
Host: 1.1.1.1
Ip: 1.1.1.1
Port: 14374
Status: Connection ready
Type: SCE2000
Domain: subscribers
Subscriber Management: Active
Redundancy Status: Standalone
Quarantine Status: ok
```
**•** To display the connection status of cascaded SCEs, use the SCE name that appears in the configuration file:

```
p3net --show -n test
Network Element Information:
============================
Name: test
Host: 1.1.1.1
Ip: 1.1.1.1
Port: 14374
Status: Connection ready
Type: SCE2000
Domain: subscribers
Subscriber Management: Active
Redundancy Status: Active
Quarantine Status: ok
Network Element Information:
============================
Name: test
Host: 2.2.2.2
Ip: 2.2.2.2
Port: 14374
Status: Connection ready
Type: SCE2000
Domain: subscribers
Subscriber Management: Not-Active
Redundancy Status: Standby
Quarantine Status: ok
```
### <span id="page-16-0"></span>**Information About the p3radius Utility**

The **p3radius** utility displays the statistics of the RADIUS Listener LEG. For information about this CLU, see the *Cisco SCMS SM RADIUS Listener LEG Reference Guide* .

### <span id="page-16-1"></span>**Information About the p3rpc Utility**

- **•** [p3rpc Utility, page B-17](#page-16-2)
- **•** [Examples of using the p3rpc Utility, page B-18](#page-17-0)

#### <span id="page-16-2"></span>**p3rpc Utility**

The **p3rpc** utility displays the information of the proprietary Cisco RPC (Remote Procedure Call) server interface to the SM. It also authenticates users.

The command format is:

**p3rpc** *OPERATION*[*OPTIONS*]

The following tables list the **p3rpc** operations and options.

| <b>Operation</b>    | <b>Description</b>                                                                                                    |
|---------------------|----------------------------------------------------------------------------------------------------|
| --show              | Displays the port number to which the PRPC<br>server listens, the maximum number of<br>connections, the current number of active<br>connections, and the host IP to which the server<br>listens. |
| --show-client-names | Displays the names of the connected clients. Can<br>be used for extracting the LEG_NAME key, see<br>LEG-Domains Association Section, page A-6.                                                   |
| --show-statistics   | Displays the PRPC server statistics. They contain<br>information about the number of current PRPC<br>sessions and statistics for PRPC server actions<br>such as invocations and errors.          |
| --reset-statistics  | Clears the PRPC server statistics.                                                                                                    |
| --set-user          | Adds or updates the username and password.                                                                                                    |
| --validate-password | Validates the username and password.                                                                                                    |
| --delete-user       | Deletes a user configuration.                                                                                                    |
| --show-users        | Displays all configured users.                                                                                                    |

*Table B-20 p3rpc Operations*

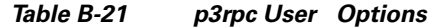

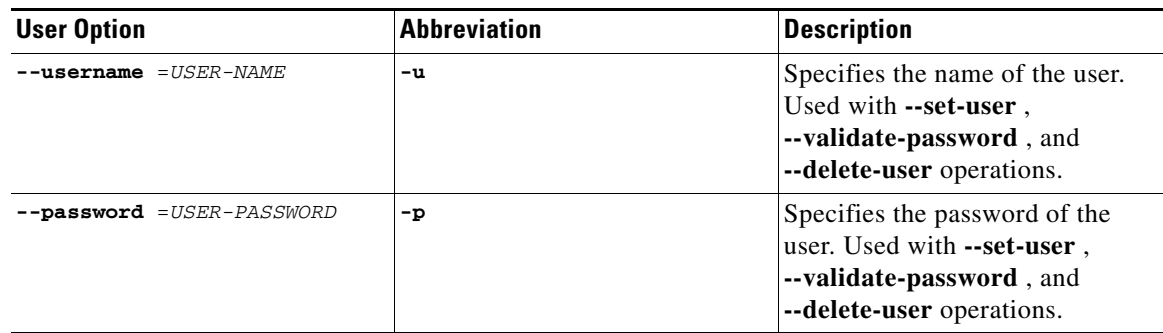

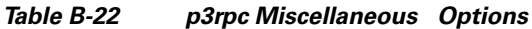

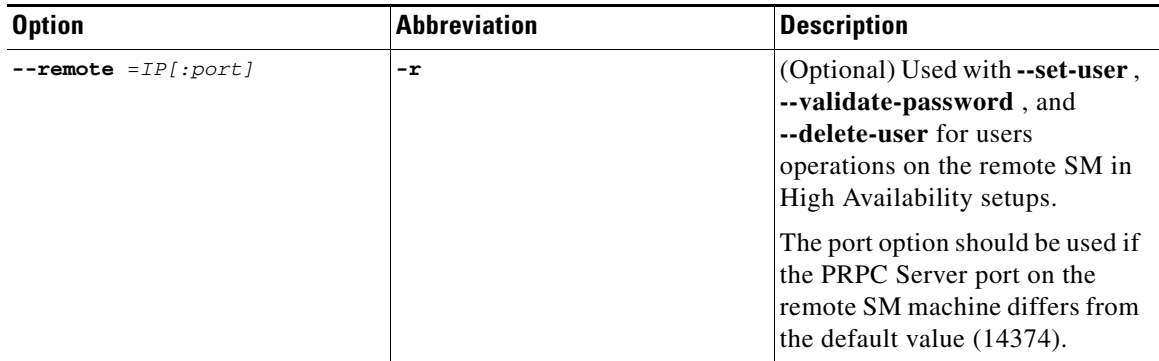

#### <span id="page-17-0"></span>**Examples of using the p3rpc Utility**

**•** To display the port number to which the PRPC server listens, the maximum number of connections, the current number of active connections, the host IP to which the server listens, and the name of the configuration file used by the server:

**p3rpc –-show**

**•** To display the statistics of the PRPC server:

**p3rpc –-show-statistics**

**•** To clear the statistics of the PRPC server:

```
p3rpc –-reset-statistics
```
**•** To show all the users configured at the PRPC server:

```
p3rpc –-show-users
```
### <span id="page-18-0"></span>**Information About the p3sm Utility**

- **•** [p3sm Utility, page B-19](#page-18-1)
- **•** [Examples of using the p3sm Utility, page B-22](#page-21-0)

#### <span id="page-18-1"></span>**p3sm Utility**

The **p3sm** utility performs general configuration and management of the SM.

The command format is:

**p3sm** *OPERATION*[*OPTIONS*]

The following tables list the **p3sm** operations and options.

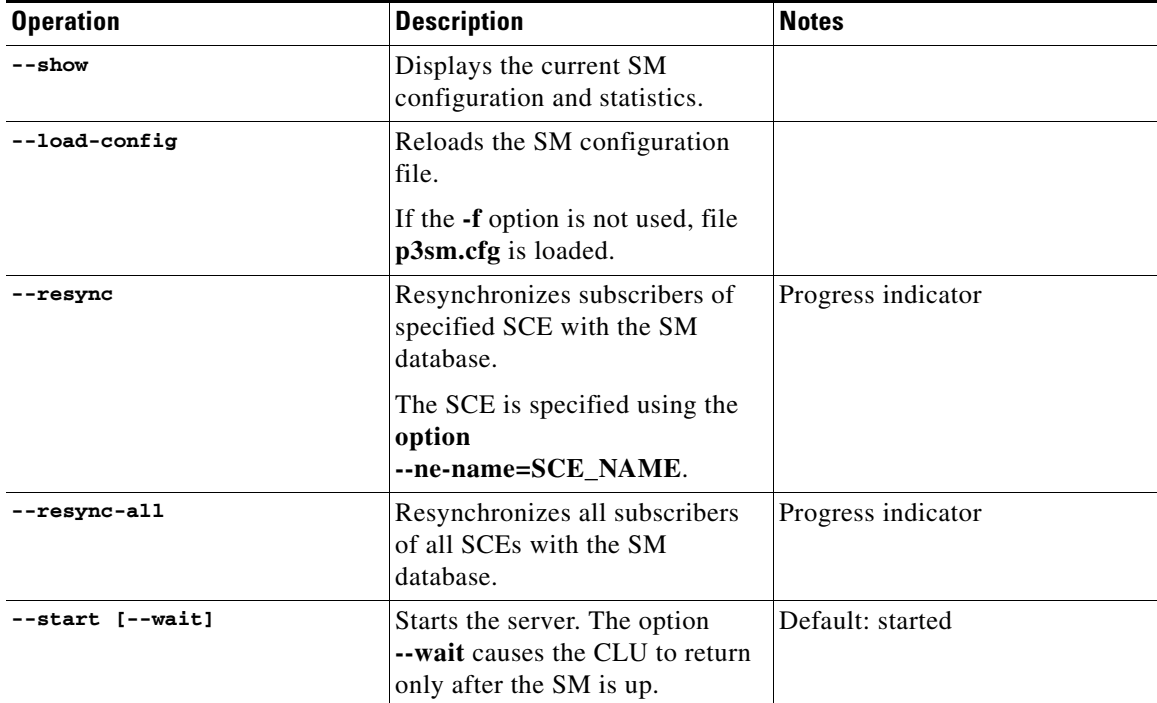

#### *Table B-23 p3sm Operations*

H.

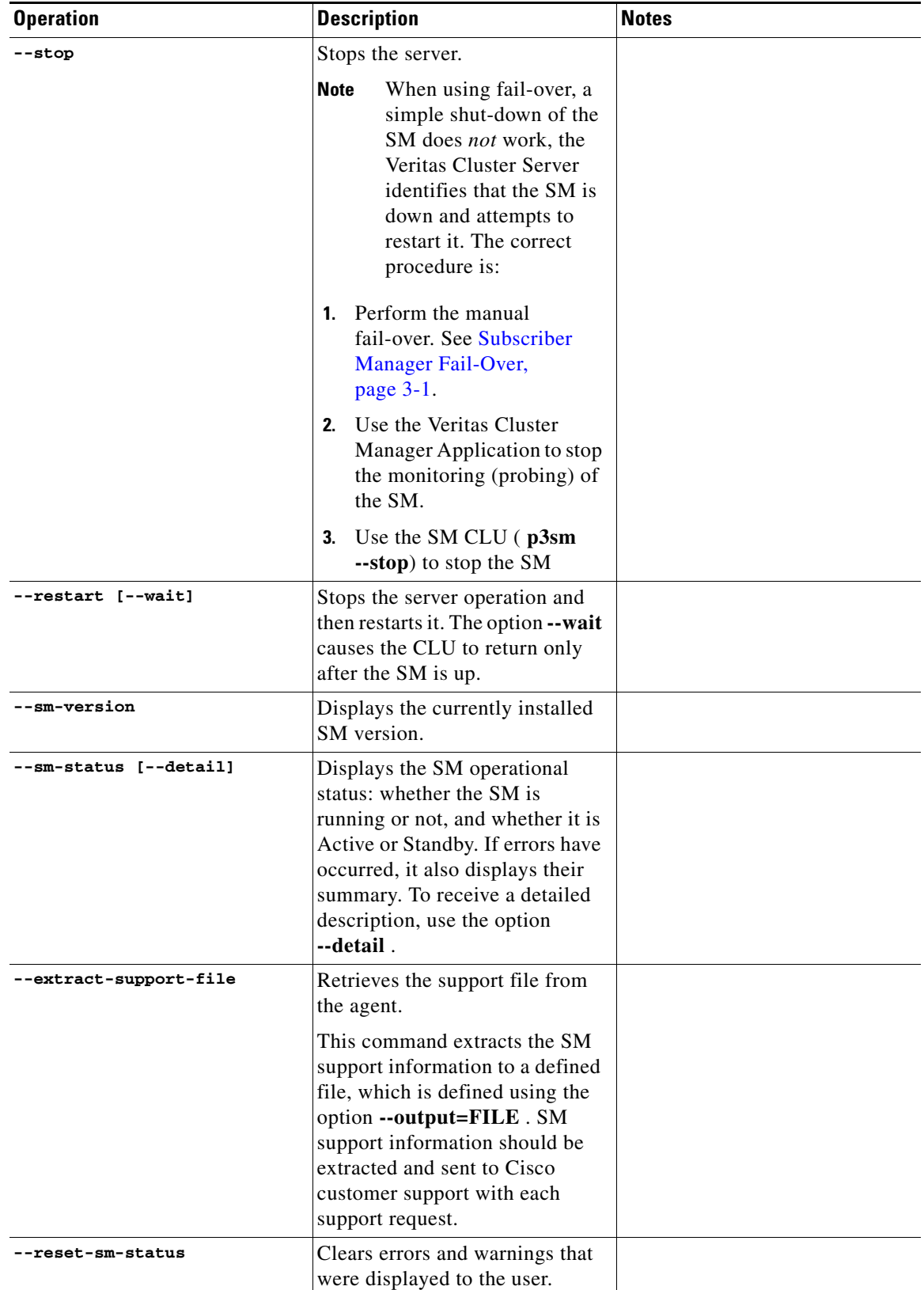

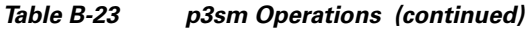

٧

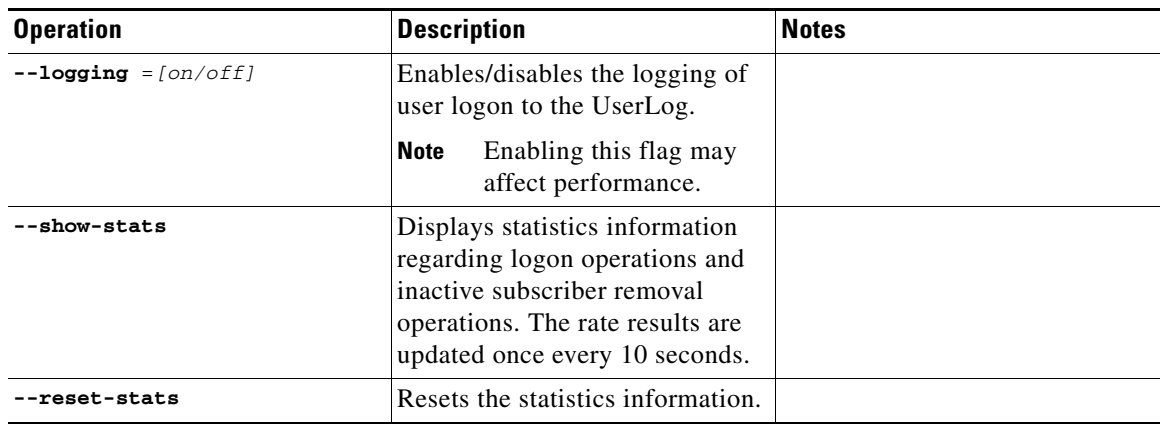

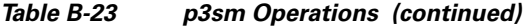

#### *Table B-24 p3sm File Options*

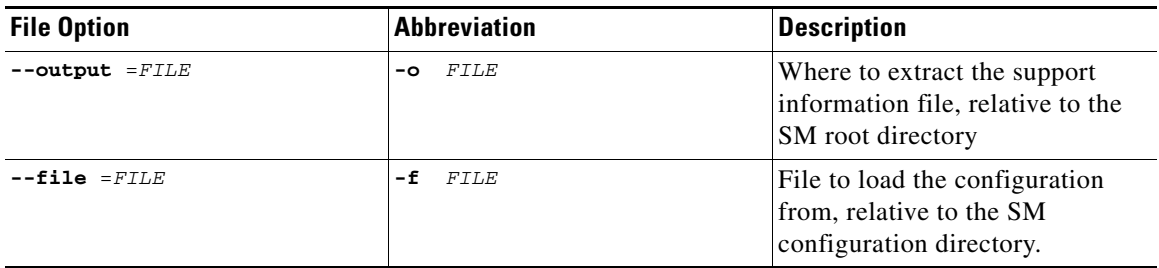

#### *Table B-25 p3sm Miscellaneous Options*

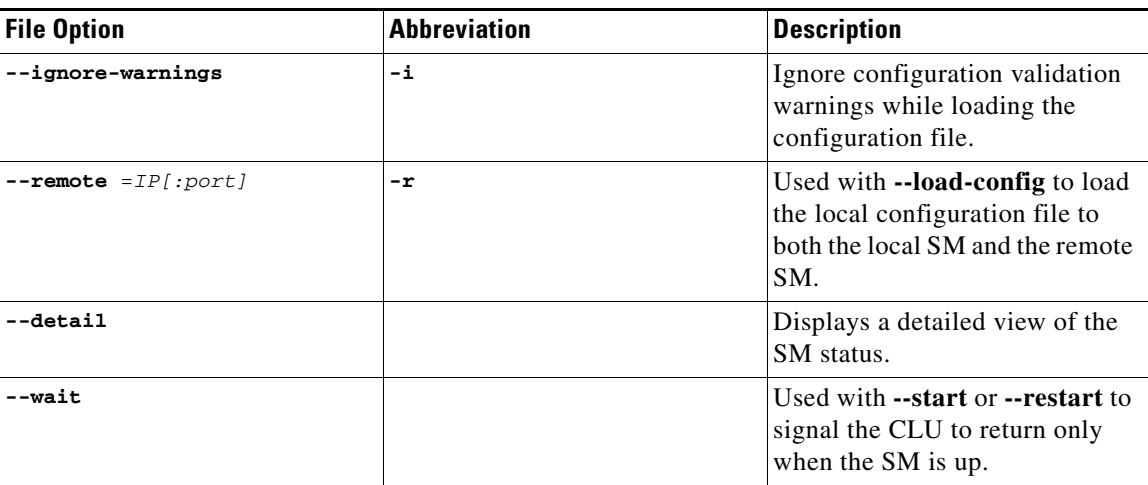

#### <span id="page-21-0"></span>**Examples of using the p3sm Utility**

**•** To start the server:

**p3sm -–start**

**•** To stop the server:

**p3sm -–stop**

**Note** When using fail-over, a simple shut-down of the SM does *not* work, the Veritas Cluster Server identifies that the SM is down and attempts to restart it. The correct procedure is:

- **1.** Perform the manual fail-over. See [Subscriber Manager Fail-Over, page 3-1](#page-0-0).
- **2.** Use the Veritas Cluster Manager Application to stop the monitoring (probing) of the SM.
- **3.** Use the SM CLU ( **p3sm --stop**) to stop the SM
- **•** To display the SM configuration:

```
>p3sm –-show
Subscriber Management Module Information:
=========================================
Persistency in SCE (static): false
Auto-resync at SCE reconnect: true
Save subscriber state on logout: false
Pull mode is on: false
LEG block mode is on: false
Logon logging is on: false
Statistics: 
Number of logins: 1872423
Number of logouts: 1824239
Number of auto-logouts: 0
Number of pull requests: 0
LEG-SM link failure:
Clear all subscribers mappings: false
Timeout: 60
Up time: 4 hours 16 minutes 44 seconds
Inactive Subscribers Removal:
Is Enabled: false
Inactivity timeout: 1 hours
Max removal rate: 10 subscribers per second
Task interval: 10 minutes
Task interval:<br>Last run time: Was never run<br>Alle Mas never run
Automatic Logout (lease-time support):
Is Enabled: false
Max logout rate: 50 IP addresses per second
Task interval: disabled
Grace period: 10 seconds
Last run time: Was never run
Command terminated successfully
```
**•** To resynchronize the subscribers of the specified SCE with the SM database:

```
p3sm -–resync -–ne-name=my_SCE_100
```
**•** To stop the server operation and then restart it:

**p3sm -–restart**

**•** To reload the SM configuration file, p3sm.cfg:

**p3sm -–load-config**

**•** To display the SM operational status (active or inactive):

```
>p3sm --sm-statusSM is running.
SM operational state is Active
Command terminated successfully
```
**•** To extract the SM support information to the specified file:

```
p3sm –-extract-support-file --output=support.zip
```
**•** To display statistics information regarding logon operations and inactive subscriber removal:

```
>p3sm --show-stats
Subscriber Management Statistics Information:
============================================
Number of logins: 1872423
Login rate: 10.34
Number of logouts: 1824239
Logout rate: 10.67
Number of auto-logouts: 0
Auto-logout rate: 0
Number of pull requests: 0
Pull requests rate: 0
Inactive Subscriber Removal Information:
============================================
Number of inactive subscribers removed: 56732
Inactive subscribers removal rate: 9.98
Command terminated successfully
```
### <span id="page-23-0"></span>**Information About the p3subs Utility**

- **•** [p3subs Utility, page B-24](#page-23-1)
- **•** [Examples of using the p3subs Utility, page B-26](#page-25-0)

#### <span id="page-23-1"></span>**p3subs Utility**

The **p3subs** utility manipulates individual subscriber information in the SM database. The subscriber properties that are supported by the SCA BB Console are packageId, upVlinkId, and downVlinkId. For a description of the subscriber properties, see the *Cisco Service Control Application for Broadband User Guide* .

The command format is:

**p3subs** *OPERATION*[*SUBSCRIBER-OPTIONS*]

The following tables list the **p3subs** operations and options.

| <b>Operation</b>          | <b>Description</b>                                                                                                    |
|---------------------------|----------------------------------------------------------------------------------------------------|
| --add                     | Adds/updates a subscriber. The operation fails if<br>the subscriber exists, unless the --overwrite<br>option is used.                             |
| --set                     | Adds/updates mappings and/or properties for the<br>specified subscriber.                                                                          |
|                           | A new mapping overwrites all existing mappings,<br>unless the --additive-mapping option is used.                                                  |
|                           | A property is overwritten only when a new value<br>is assigned to it, but not when a <i>different</i> property<br>has a new value assigned to it. |
| $--show$                  | Displays information for the specified subscriber.                                                                                                |
| --remove                  | Removes the specified subscriber.                                                                                                    |
| --show-all-mappings       | Displays all the mappings for the specified<br>subscriber.                                                                                        |
| --remove-mappings         | Removes the specified mapping of the specified<br>subscriber.                                                                                     |
| --remove-all-mappings     | Removes all the mappings of the specified<br>subscriber.                                                                                          |
| --show-property           | Displays the value of the specified property of the<br>specified subscriber.                                                                      |
| --show-all-properties     | Displays the values of all the properties of the<br>specified subscriber.                                                                         |
| --show-all-property-names | Displays all the property names and descriptions.                                                                                                 |
| --reset-property          | Resets the specified property of the specified<br>subscriber to its default value.                                                                |

*Table B-26 p3subs Operations* 

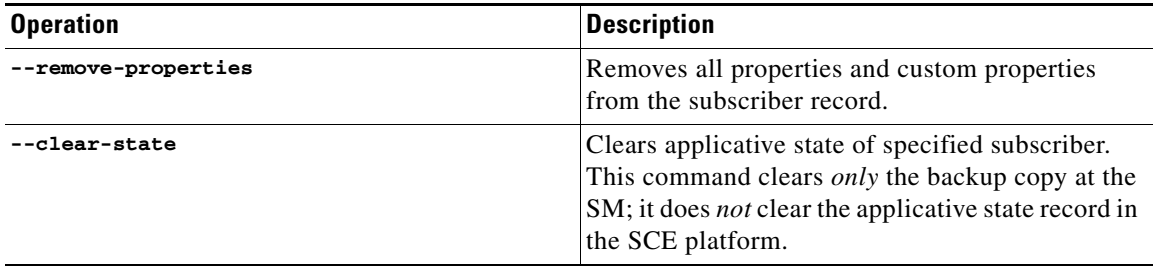

#### *Table B-26 p3subs Operations (continued)*

#### *Table B-27 p3subs Subscriber Options*

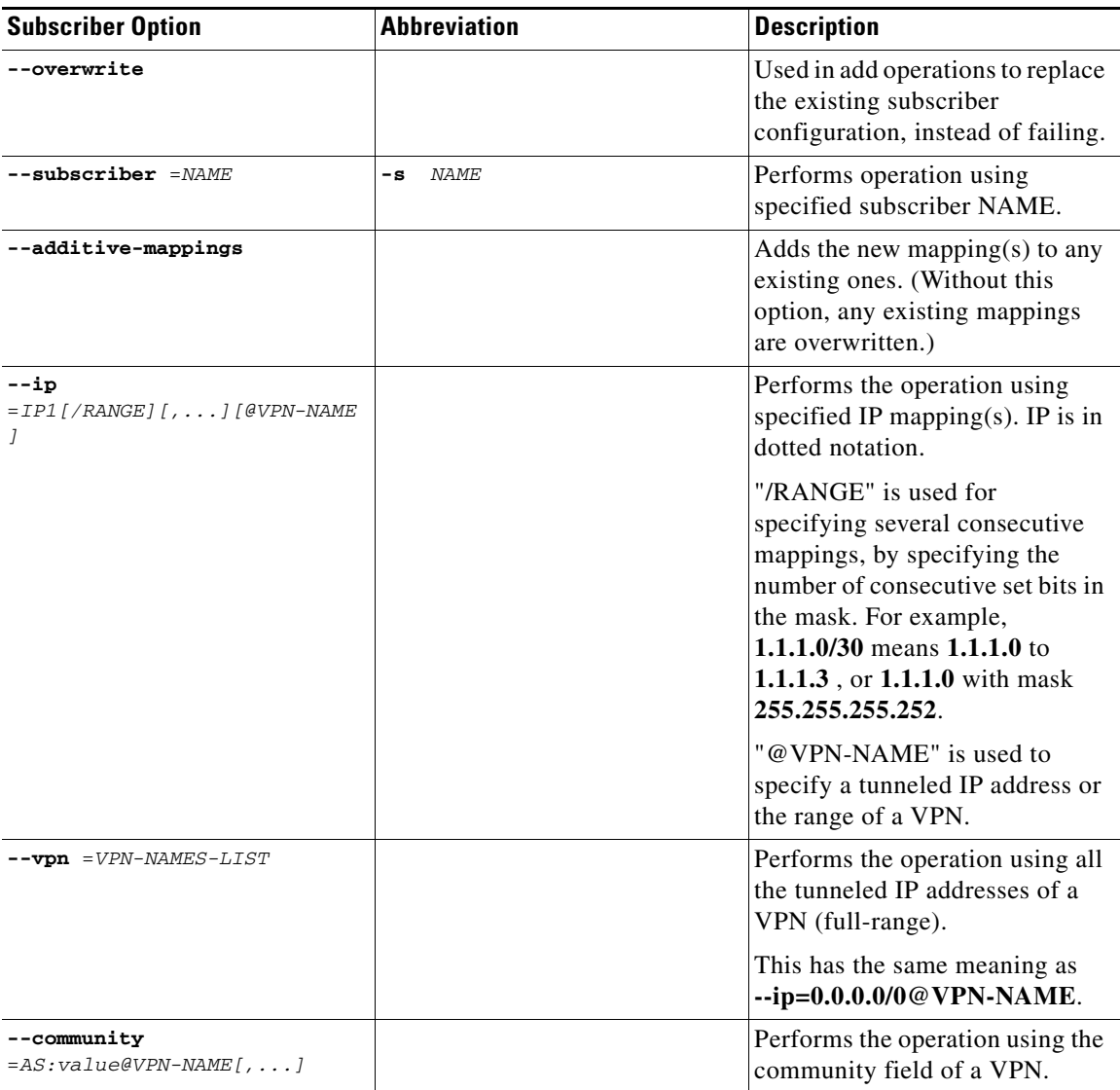

×

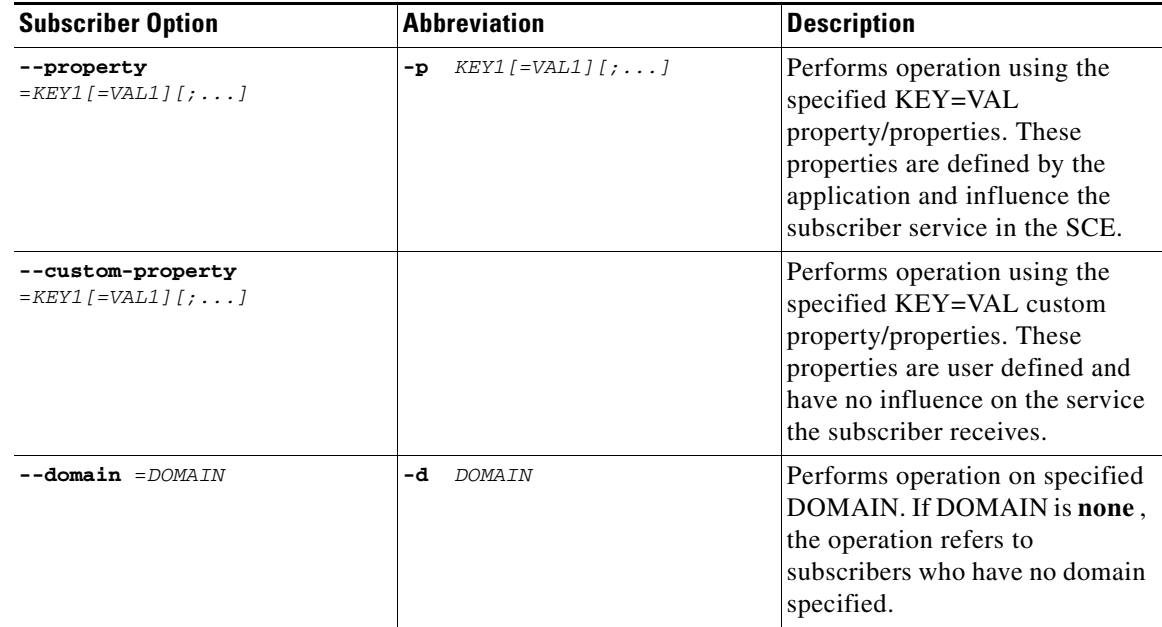

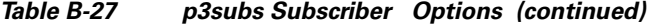

#### <span id="page-25-0"></span>**Examples of using the p3subs Utility**

```
• To add a subscriber with the specified IP address:
```

```
p3subs --add --subscriber=jerry --ip=96.142.12.7
```
**•** To overwrite subscriber information (because the subscriber **jerry** already exists, this operation would fail, but the **overwrite** option allows the IP address to be overwritten):

**p3subs --add --subscriber=jerry --ip=96.128.128.42 --overwrite**

**•** To set a property value for the specified subscriber:

```
p3subs --set --subscriber=jerry --property=packageId=1
```
- **•** To add new mappings for the specified subscriber; any existing ones are overwritten: **p3subs --set --subscriber=jerry -–ip=96.142.12.8**
- To add new mappings to the existing ones for the specified subscriber: **p3subs --set --subscriber=jerry -–ip=96.142.12.0/24 --additive-mappings**
- **•** To add tunneled IP addresses of a VPN, existing mappings are overwritten: **p3subs –-set --subscriber=jerry --ip=10.1.1.0/24@myVpn**
- **•** To add all tunneled IP addresses of a VPN, existing mappings are overwritten: **p3subs -–set --subscriber=jerry --vpn=myVpn**
- **•** To add community of a VPN, existing mappings are overwritten: **p3subs -–set --subscriber=jerry --community=1:10@myVpn**
- **•** To display information for the specified subscriber: **p3subs --show --subscriber=jerry**

**•** To remove the specified subscriber:

**p3subs --remove --subscriber=jerry**

- **•** To display all the mappings for the specified subscriber: **p3subs --show-all-mappings --subscriber=jerry**
- **•** To remove the specified mappings for the specified subscriber: **p3subs --remove-mappings --subscriber=jerry --ip=96.142.12.7,96.128.128.42**
- **•** To remove a range of consecutive mappings for the specified subscriber: **p3subs --remove-mappings --subscriber=jerry --ip=1.1.1.0/30**
- **•** To remove all the mappings for the specified subscriber: **p3subs --remove-all-mappings --subscriber=jerry**
- **•** To display the value of the specified property for the specified subscriber: **p3subs --show-property --subscriber=jerry –-property=reporting**
- **•** To display the values of all the properties for the specified subscriber: **p3subs --show-all-properties --subscriber=jerry**
- **•** To display all the property names and descriptions: **p3subs --show-all-property-names**
- **•** To reset specified property of specified subscriber to its default value: **p3subs –-reset-property --subscriber=jerry --property=rdr.transaction.generate**
- **•** To clear the applicative state of the specified subscriber. This command clears only the backup copy at the SM, it does **not** clear the applicative state record in the SCE platform:

**p3subs –-clear-state --subscriber=jerry**

### <span id="page-27-0"></span>**Information About the p3subsdb Utility**

- **•** [p3subsdb Utility, page B-28](#page-27-1)
- **•** [Subscriber CSV File Format used by SCA BB Console for import/export, page B-30](#page-29-0)
- **•** [Examples of using the p3subsdb Utility, page B-30](#page-29-1)

#### <span id="page-27-1"></span>**p3subsdb Utility**

The **p3subsdb** utility manages the subscriber database and performs operations on groups of subscribers.

The command format is:

**p3subsdb** *OPERATION*[*OPTIONS*] [*FILE-OPTIONS*]

The following tables list the **p3subsdb** operations and options.

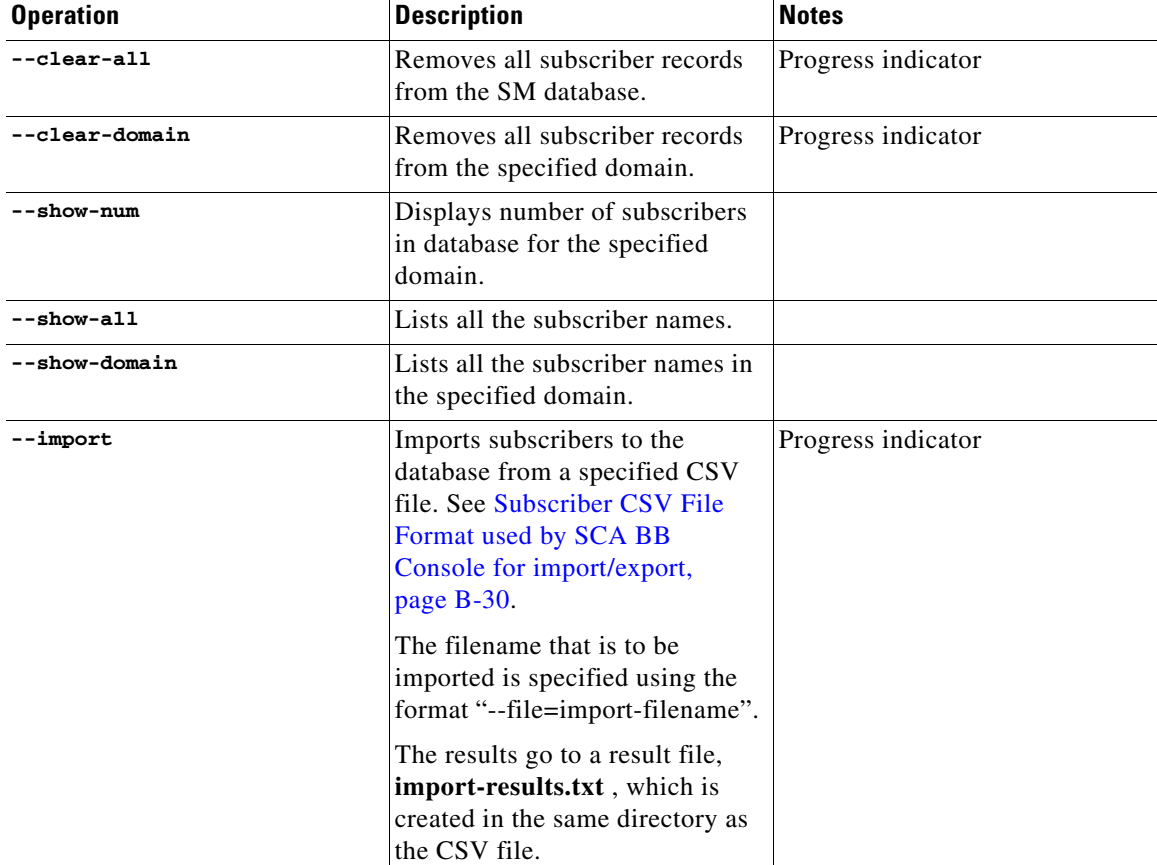

#### *Table B-28 p3subsdb Operations*

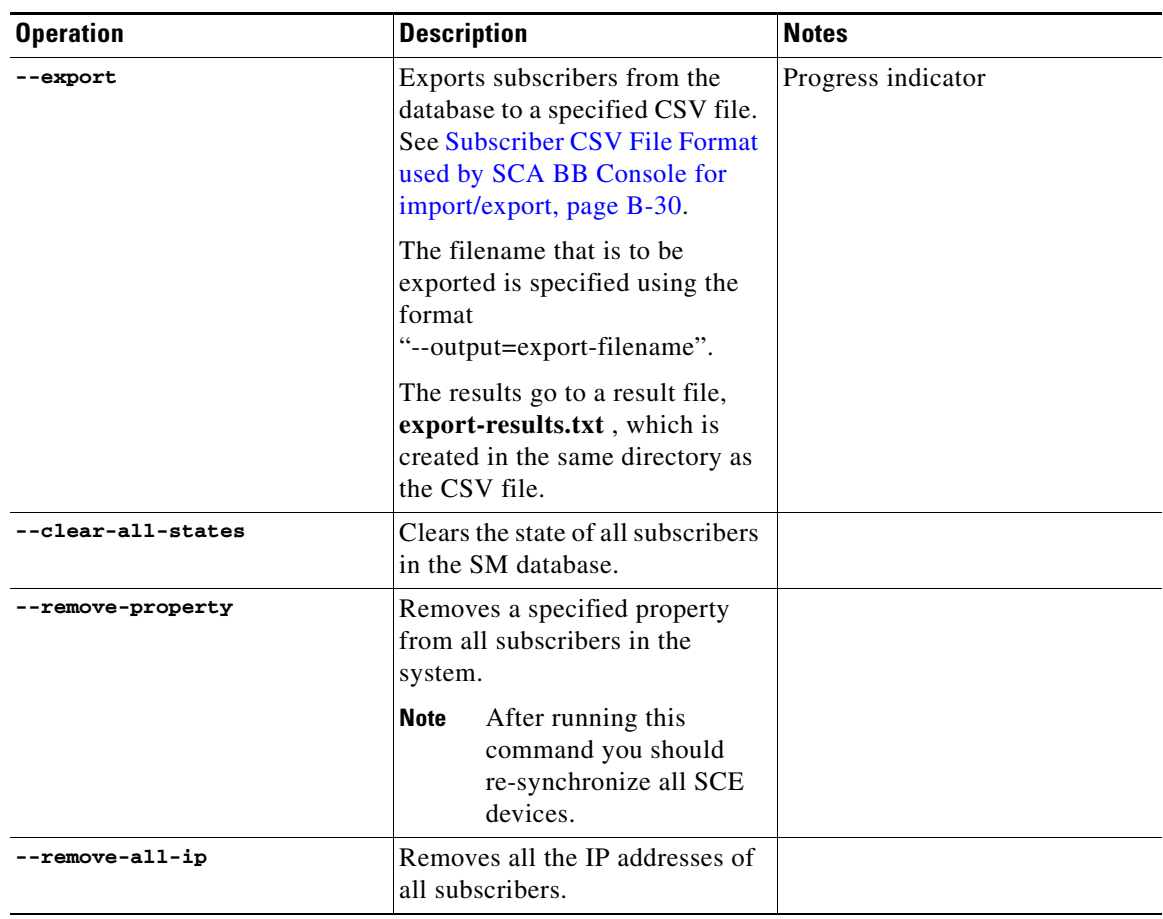

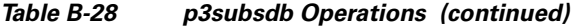

#### *Table B-29 p3subsdb Options*

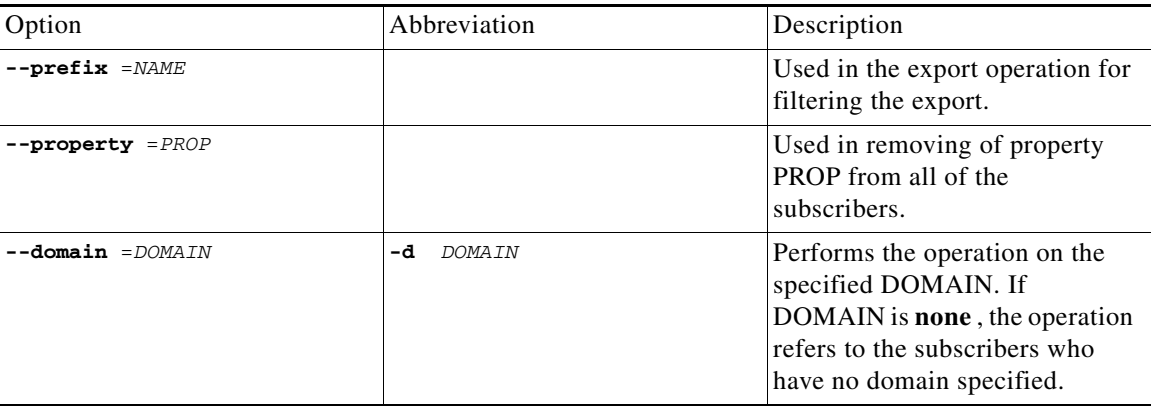

#### *Table B-30 p3subsdb File Options*

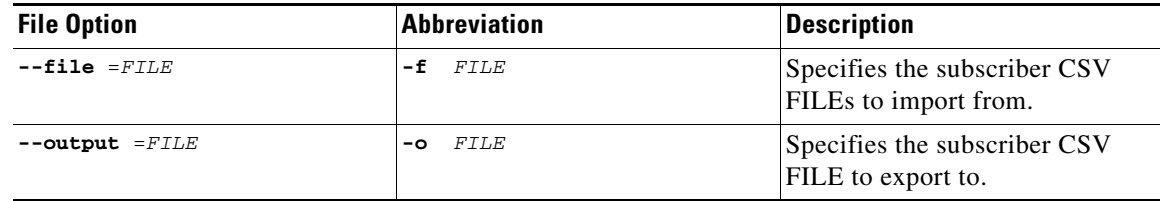

#### <span id="page-29-0"></span>**Subscriber CSV File Format used by SCA BB Console for import/export**

Lines in subscriber CSV files have the following fixed format:

subscriber-id,domain,mappings,package-id,upstream Virtual Link id,downstream Virtual Link id

If no domain is specified, the default domain (subscribers) is assigned.

The following is an example CSV file for use with the SM CLU:

```
JerryS,subscribers,80.179.152.159,0,0,0 
ElainB,,194.90.12.2,3,12,1
```
For a full description of the subscriber properties see the *Cisco Service Control Application for Broadband User Guide* .

#### <span id="page-29-1"></span>**Examples of using the p3subsdb Utility**

- **•** To import subscribers from a specified CSV file: **p3subsdb --import --file=mySubscriberFile.csv**
- **•** To export subscribers to a specified CSV file:

```
p3subsdb --export -o mySubscriberFile.csv
```
**•** To export subscribers to a specified CSV file, using filtering options:

```
p3subsdb --export --prefix=a -–output=mySubscriberFile.csv
```
- **•** To export subscribers to a specified CSV file, using filtering options: **p3subsdb --export --prefix=a –o a.csv**
- **•** To remove all subscriber records from the SM database: **p3subsdb –-clear-all**
- **•** To remove all subscriber records from the specified domain: **p3subsdb –-clear-domain --domain=myDomain**
- To list all the subscribers: p3subsdb --show-all To list all subscribers in a specified domain: **p3subsdb --show-domain --domain=myDomain**
- **•** To show the number of subscribers in a specified domain: **p3subsdb --show-num --domain=myDomain**
- **•** To list all subscribers who have no domain specified: **p3subsdb –-show-domain --domain=none**
- **•** To clear the state of all subscribers in the SM database: **p3subsdb –-clear-all-state**
- **•** To remove a property from all subscriber records: **p3subsdb –-remove-property –-property=monitor**

П

### <span id="page-31-0"></span>**Information About the p3vpn Utility**

- **•** [p3vpn Utility, page B-32](#page-31-1)
- **•** [VPN CSV File Format for import/export, page B-33](#page-32-0)
- **•** [Examples of using the p3vpn Utility, page B-34](#page-33-0)

#### <span id="page-31-1"></span>**p3vpn Utility**

The **p3vpn** utility manages the VPN entities in the SM.

The command format is:

**p3vpn** *OPERATION*[*OPTIONS*] [*FILE-OPTIONS*]

The following tables list the **p3vpn** operations and options.

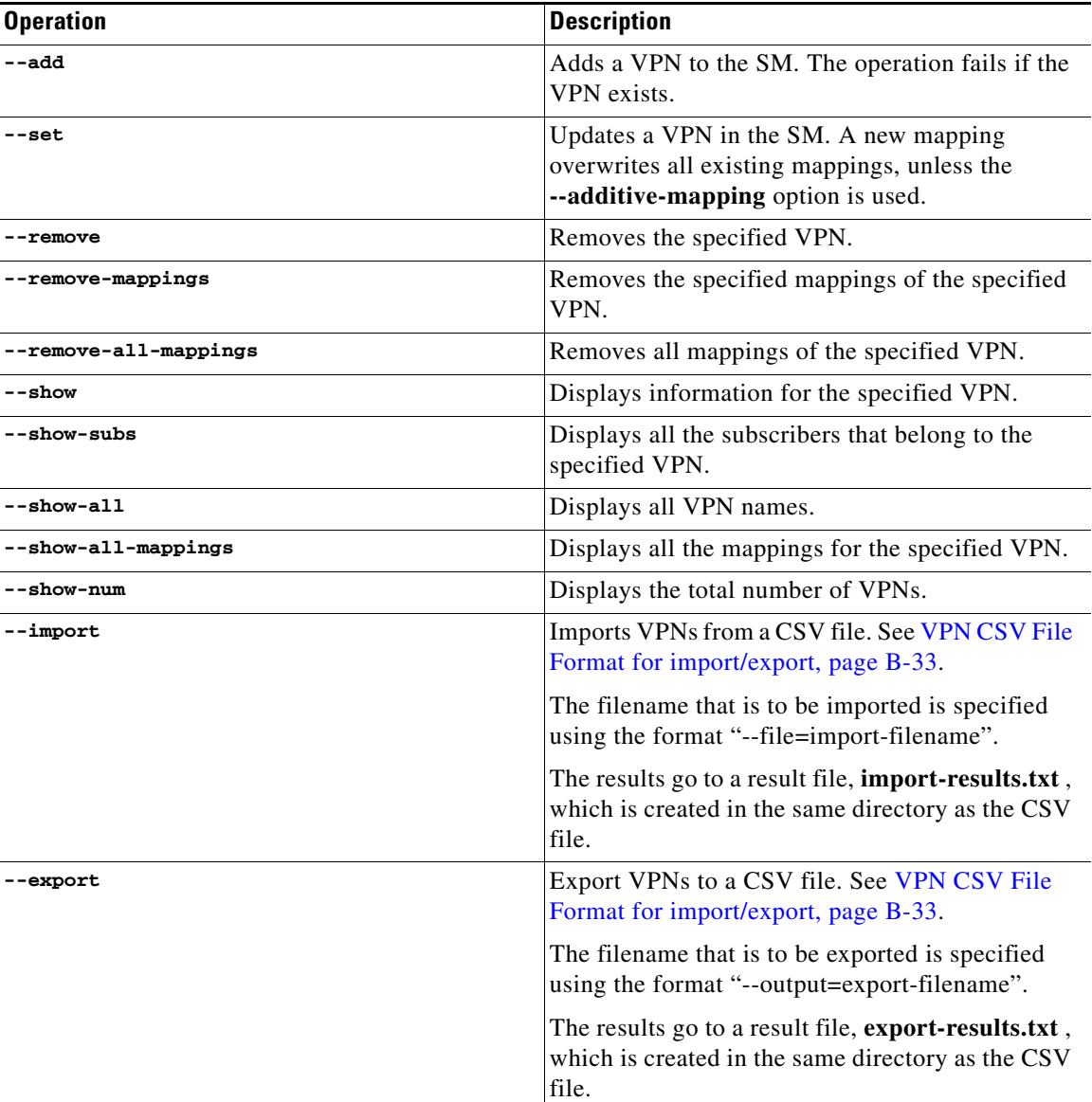

### *Table B-31 p3vpn Operations*

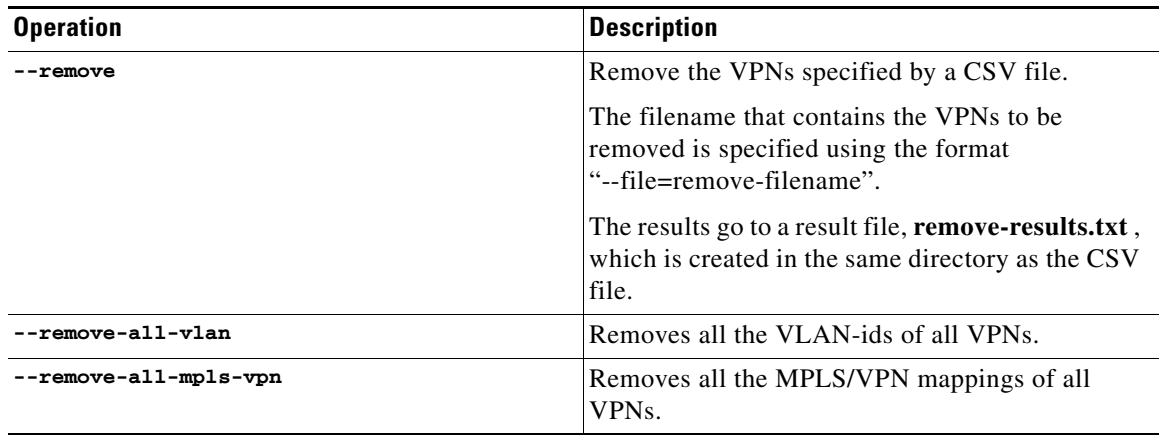

#### *Table B-31 p3vpn Operations (continued)*

#### *Table B-32 p3vpn File Options*

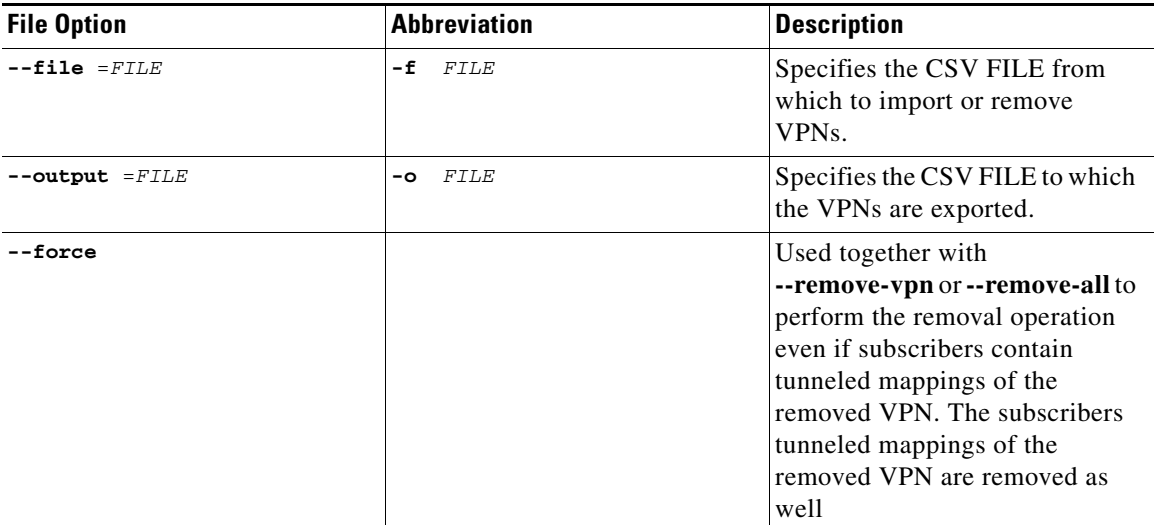

# $\mathscr{P}$

**Note** When working with VLAN mapping types, the SCE must be configured using the following CLI:

```
SCE2000#>configure 
SCE2000(config)#>in li 0 
SCE2000(config if)#>VLAN symmetric classify
```
#### <span id="page-32-0"></span>**VPN CSV File Format for import/export**

Lines in VPN CSV files have the following fixed format:

vpn-id,domain,mappings

If no domain is specified, the default domain (subscribers) is assigned.

The following is an example CSV file for use with the SM CLU:

MPLS-VPN,subscribers,1:1000@1.1.1.1 VLAN-VPN, subscribers, 10

#### <span id="page-33-0"></span>**Examples of using the p3vpn Utility**

- **•** To add a VPN with the specified VLAN: **p3vpn --add –vpn=myVpn --vlan-id=10**
- **•** To add new mappings for the specified VPN; any existing ones are overwritten: **p3vpn --set --vpn=myVpn -–vlan-id=11**
- **•** To add new mappings to the existing ones for the specified subscriber: **p3vpn --set --vpn=myVpn –-vlan-id=12 --additive-mappings**
- **•** To add a VPN with the specified MPLS/VPN mappings: **p3vpn –-add --vpn=myVpn --mpls-vpn=1:100@96.142.12.7**
- **•** To display information for the specified VPN: **p3vpn --show --vpn=myVpn**
- **•** To remove the specified VPN: **p3vpn --remove --vpn=myVpn**
- **•** To display all the mappings for the specified VPN: **p3vpn --show-all-mappings --vpn=myVpn**
- **•** To remove the specified mappings for the specified VPN: **p3vpn --remove-mappings --vpn=myVPN --vlan-id=10**
- **•** To remove all the mappings for the specified subscriber: **p3vpn --remove-all-mappings --vpn=myVpn**